## **Istruzioni Mac OS X Leopard**

## **Rete "unitn"**

La rete "unitn" (wireless o da postazioni di rete cablata) permette la navigazione web (http, https, ftp) tramite proxy.

L'accesso e' consentito a tutti gli utenti d'Ateneo. Per utilizzare la rete "unitn" e' sufficiente aprire un browser internet ed alla prima richiesta http si viene rediretti su una pagina di autenticazione. Con le credenziali di Ateneo (userid e password) si effettua l'accesso alla rete.

## **Configurazione rete**

Le istruzioni seguenti si riferiscono al sistema operativo Apple versione 10.5 e superiori, tenendo conto di lievi differenze sono applicabili anche a versioni precedenti.

- Creare una nuova **Posizione** in **Preferenze di Sistema Network**.
- Dal menù a discesa **Nome network** selezionare la rete **unitn**.
- Le impostazioni predefinite sono corrette, modificare solo le impostazioni del proxy.

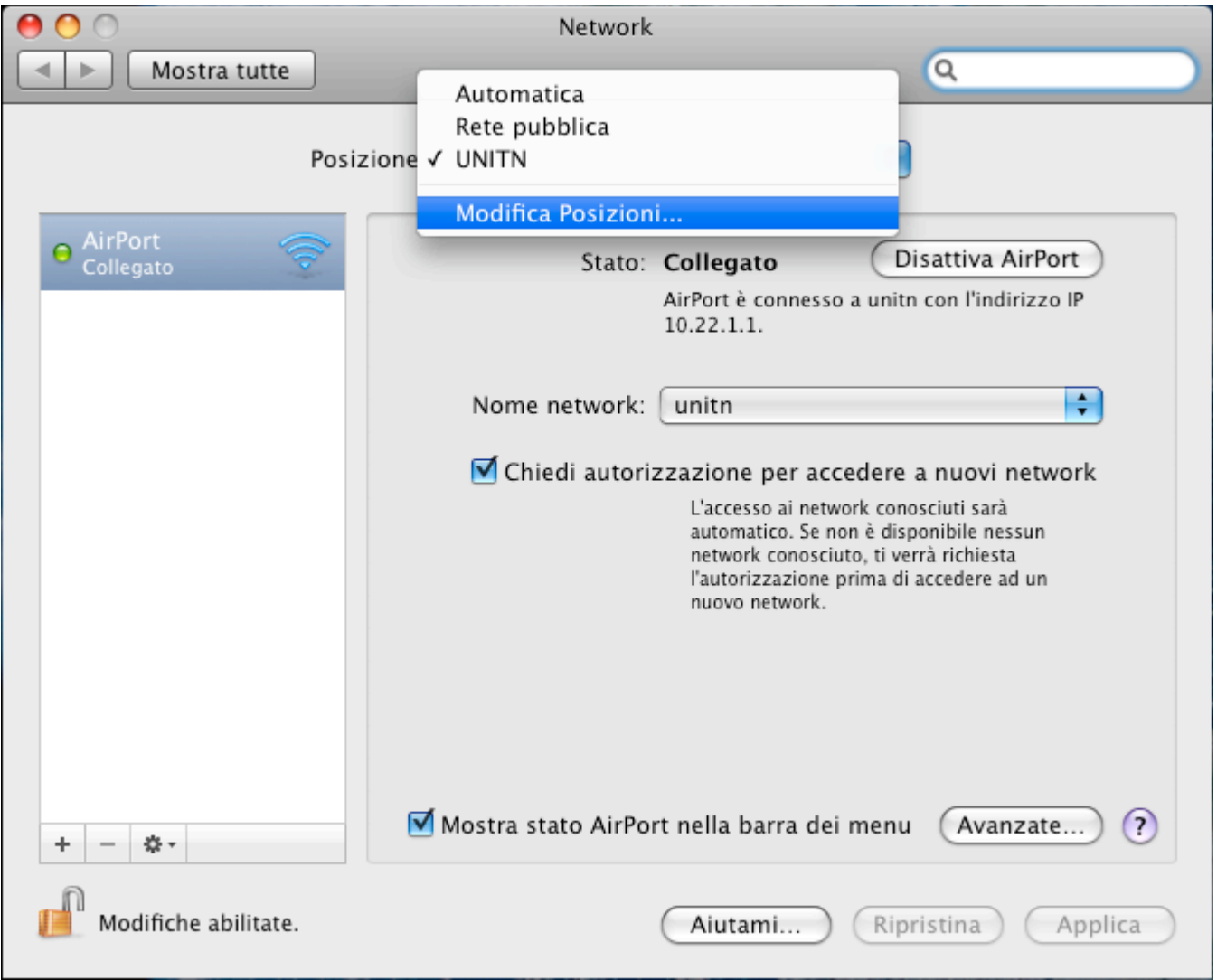

Selezionare nell'elenco delle interfacce (schede di rete) **Airport** fare clic su **Avanzate…**

- Nella scheda **Proxy** selezionare dal menù a discesa **Configuro i Proxy** la voce **Uso un documento PAC**.
- Nella casella **URL documento PAC** inserire **<http://proxypac.unitn.it/proxy.pac>**.

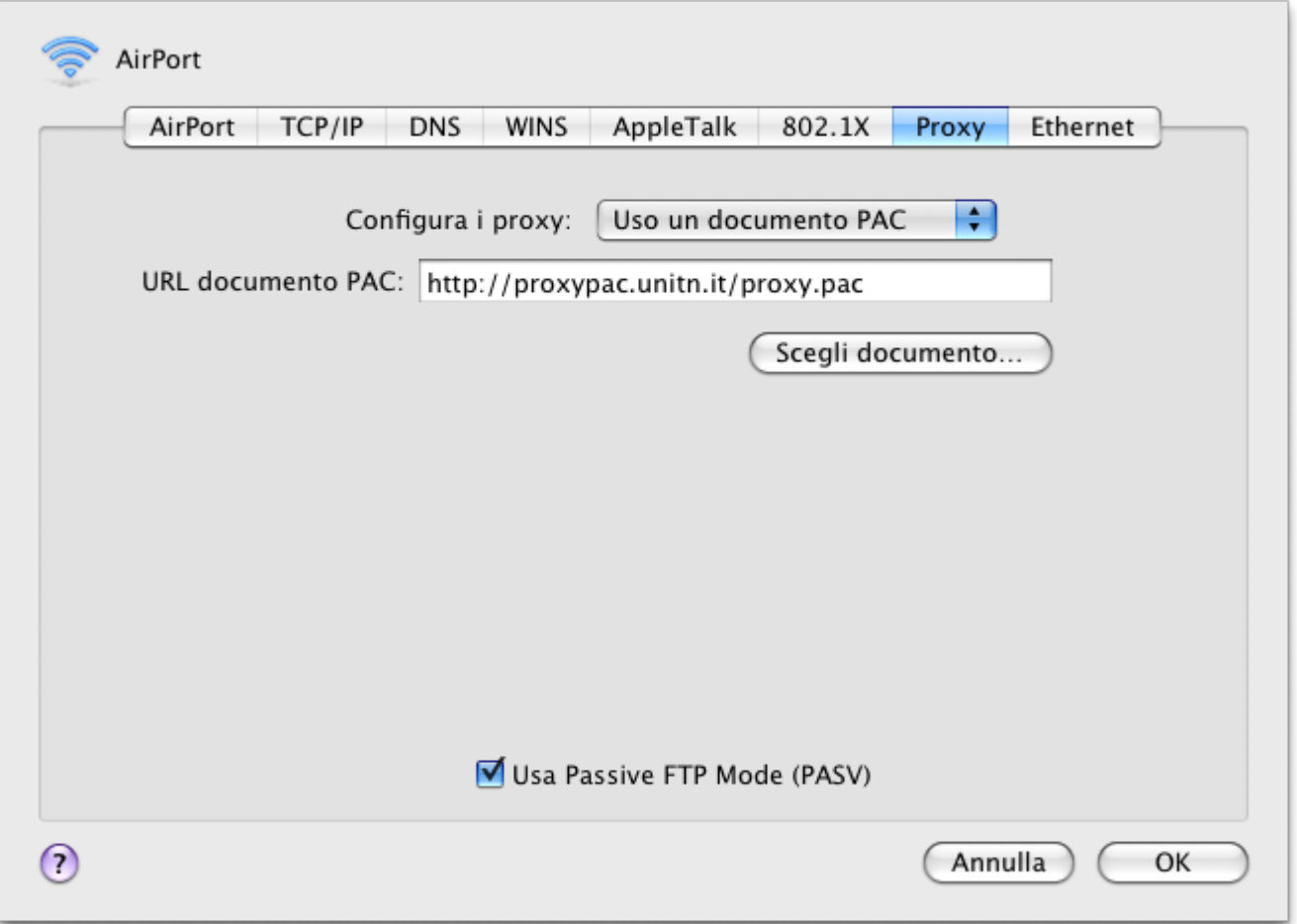

## **Impostazioni Firefox**

Il browser Firefox non rileva il proxy dalle **Preferenze di Sistema**, occorre modificare quelle del programma.

- Dal menù **Firefox** selezionare **Preferenze**
- Nella finestra selezionare **Avanzate**, fare clic su **Impostazioni**

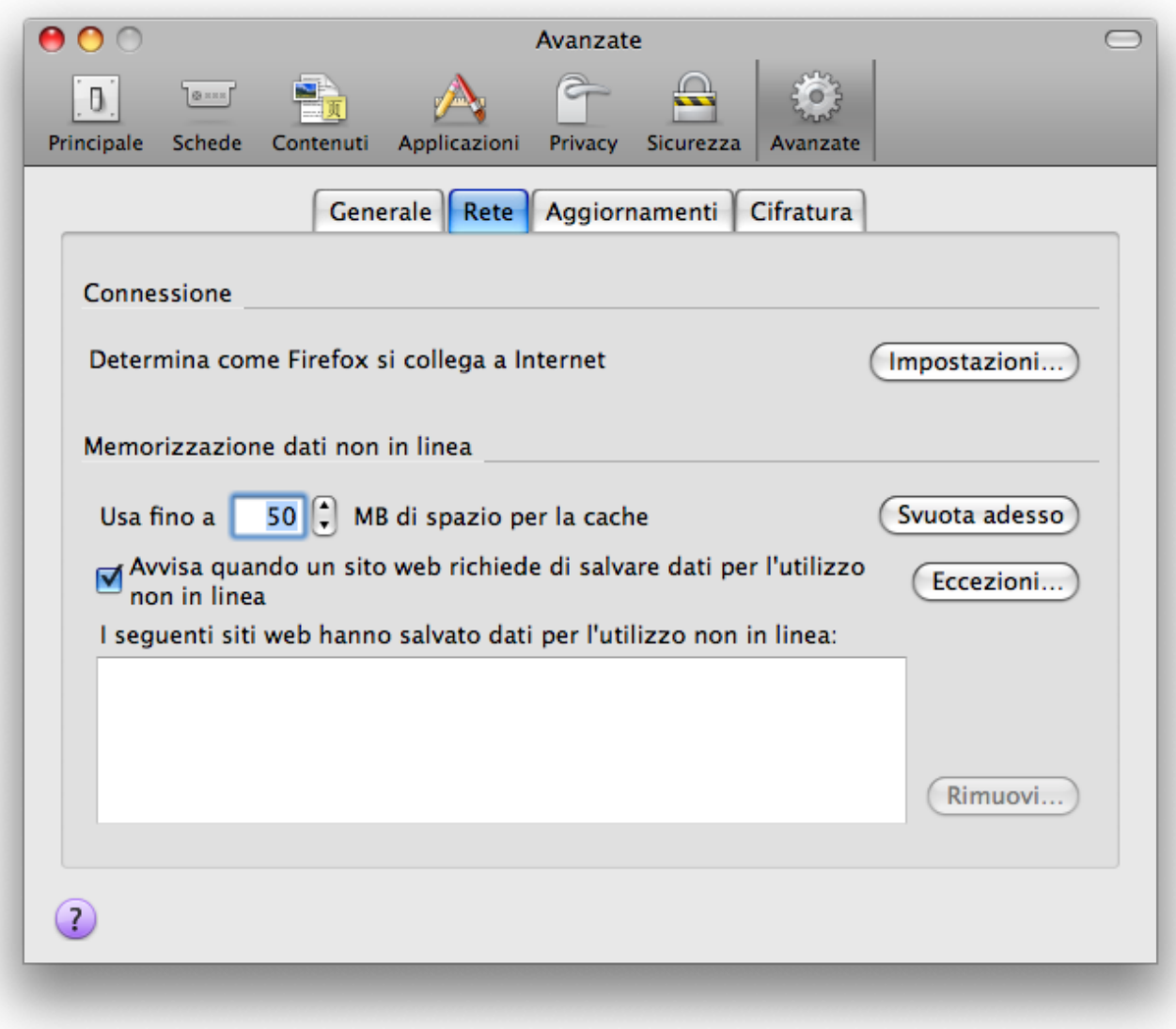

- Nella casella **Configurazione automatica dei proxy (URL)** inserire **<http://proxypac.unitn.it/proxy.pac>**.
- Fare clic su **OK**, chiudere la finestra.

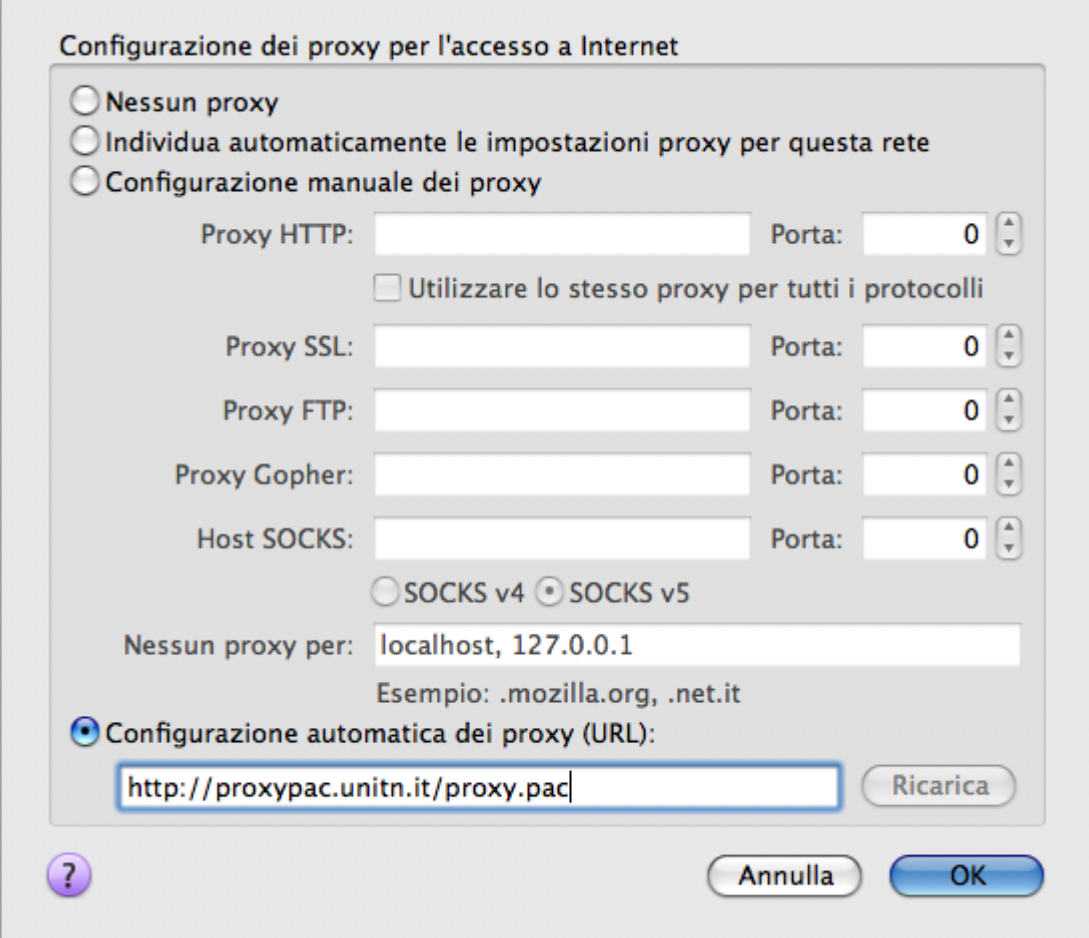

From: <https://wiki.unitn.it/>- **Wiki UniTn**

Permanent link: **<https://wiki.unitn.it/pub:istruzioni.wifi.macos>**

Last update: **2010/12/07 16:15**

 $\pmb{\times}$